# **BR-DE800 Quick Setup Guide - Connecting to the decoder**

For successful BR-DE800 integration into streaming workflow it is required to setup:

• **Network Settings** - *IP Address*, *Subnet Mask* and *Gateway* (Router) for specific network environment.

• **IP Input** - *Streaming protocol* and *Port* # (e.g. UDP TS, Port 6504).

• **Output Resolution -** *480i/720p/1080i* or *1080p* (3G-SDI). All incoming streams will be up/down converted to selected output resolution. *Auto Detect* – output will match incoming stream format.

The BR-DE800 decoder is configured remotely over IP using **Telnet** or **SSH** protocols. Telnet protocol can be disabled and SSH requires authentication file located on CD-ROM.

Decoder is shipped with **default settings**: 192.168.1.2 / 255.255.255.0 admin / jvc1234

For setup, connect LAN cable direct and set computer's IP address manually to 192.168.1.10 / 255.255.255.0

Launch: Windows – *Command Prompt /* OSX – *Terminal* Type: *Telnet 192.168.1.2* (or alt. decoder IP address) BR-DE800 login: *admin* Password: *admin* Enter password: *jvc1234*

LAN **JVCKENWOOD** 

**Note:** Telnet requires entering *login* twice: *admin/admin/jvc1234*

If decoder does not respond to *Telnet 192.168.1.2* command, there is a chance that *IP address* had been changed. In case if *IP address* is unknown and cannot be recovered , run the **BR-DE800 Reset Utility** to restore default IP settings (192.168.1.2). Utility is located on CD-ROM or JVC website, Windows only.

In addition, network settings can be reset, saved or loaded via *XML file* placed on *USB memory stick*. Edit provided *DecoderNetworkSettings.xml* file with any text editor and save to USB memory stick*.* Plug USB in and power decoder OFF/ON. After reboot, network settings will match values in the XML file.

**SSH protocol** provides secure communication where Telnet is not supported, blocked or disabled. Windows utility *PuTTy* and authentication file *BR-DE800.ppk* are required for SSH connection (CD-ROM). Enter *IP address*, select *SSH* and click on *SSH – Authentication*. Browse to load *BR-DE800.ppk* file. Prior to clicking *Open*, session can be saved for future "one-click" access.

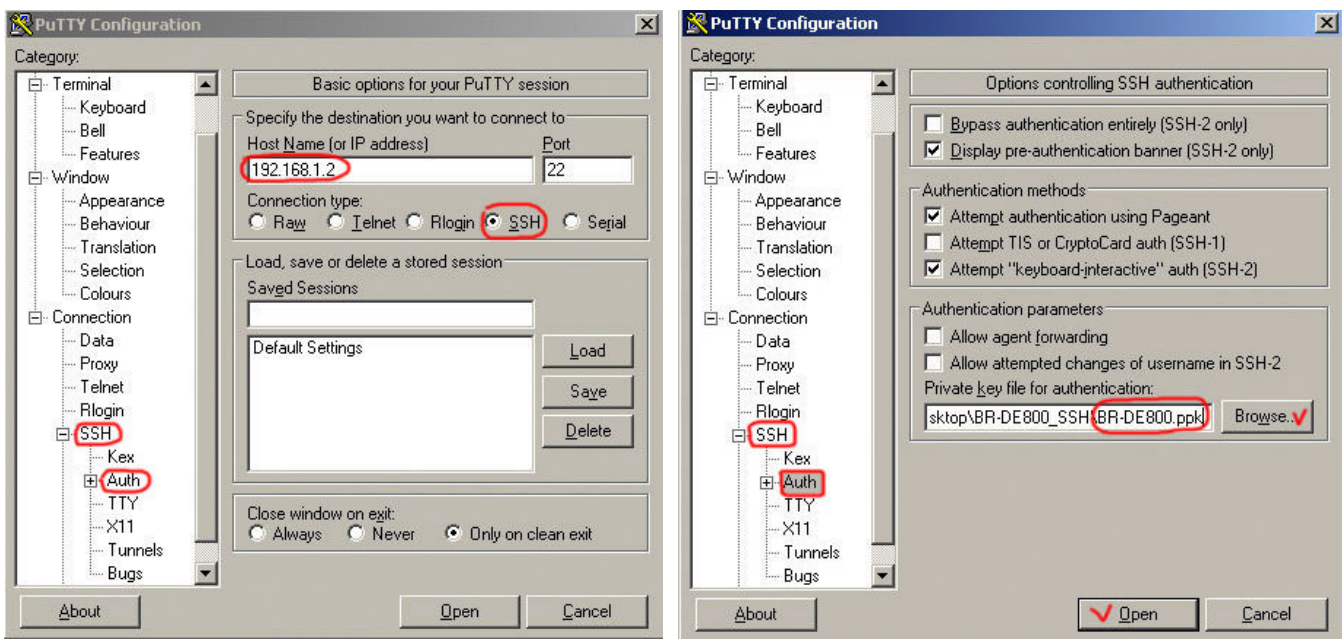

## **BR-DE800 Quick Setup Guide - Decoder Setup**

#### Available Options:

- 1. Hostname
- 2. Network
- 3. Administrator password
- 4. Date and time
- 5. Output resolution
- 6. IP input
- 7. Decoding Mode
- 8. View system settings
- 9. Restore default settings
- A. System upgrade
- **B.** Decoder status
- C. Restart unit
- D. Zixi License
- 0. Quit

#### Available Options:

- 1. UDP TS
- 2. RTP TS
- 3. Pro-MPEG
- 4. Zixi
- 5. RTSP VOD
- 6. Text URL
- 0. Return to previous menu

Important settings:

- **2** Network settings to match specific network environment
- **5** Output resolution: 1080p (3G-SDI), 1080i, 720p, 480i or Auto
- **6** IP input Select streaming protocol: UDP, Zixi etc.
- **B** Decoder status: "Decoding video" or "Error" (standby)

### *Direct connection to GY-HM200 / LS300 / 650 / 850 / 890 camcorders:*

- *Press* **6** to select streaming protocol
	- **1** for UDP TS ↓
		- **1** for Standard Stream

Enter decoder **IP Address** (same as for Telnet/SSH, e.g. *192.168.1.2*)

Enter **Port #** (e.g. *6504*)

Enter Multicast IP (Multicast mode) Or Enter Decoder IP (Unicast mode) Or Enter 0 to return to previous menu [192.168.1.2] : Enter the Port Number (1024-65535) [6504]:

To take advantage of Zixi error correction built in JVC camcorders, press option **D** and enter Zixi license # available for purchase from JVC website.

Depending on camera mode, Zixi error correction compensates for up to 3% of packet loss in LOW latency mode and up to 30% in MED latency mode (2 sec/5 sec)

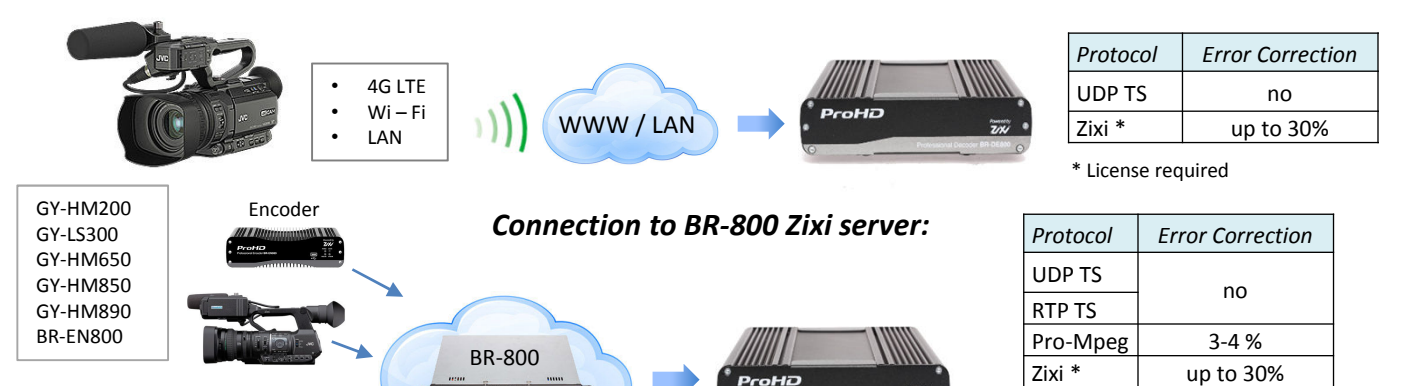

For UDP, RTP and Pro-Mpeg protocols use similar to direct connection setup.

To use **Zixi protocol** from the server:

*Press* **6** to select streaming protocol **4** for Zixi

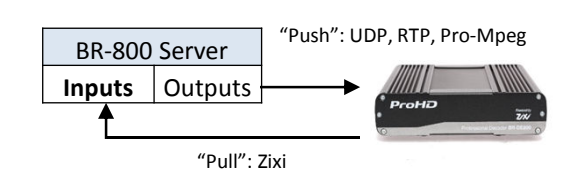

\* License is not required when streaming through the server

**Y** to use Zixi Broadcaster Server

Enter the BR-800 server **IP Address** (not URL), use *IP Address Lookup* on the web

the Broadcaster server **Port #** - **2077** (Fixed) the Channel Name – server **Input Name** (not output) the Password – may leave blank Latency Value – **500** for minimum error correction, **6000** – max. (0.5 – 6 sec delay) ↓

**Note:** When working with Zixi server, decoder is pulling Zixi stream from the server's input. Enter associated server's **Input Name** for *Channel Name*, not the output name.

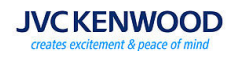